# Graphics with Processing

### 2010-11 シェーディングとマッピング http://vilab.org 塩澤秀和

## 11.1 シェーディング

#### シェーディング

- シェーディングモデル
	- П 光の反射・材質のモデル(前回)
	- ポリゴンの陰影計算モデル
	- П shade vs shadow

#### $\Box$ 法線ベクトル(p.101)

 $\vec{N} = \vec{a} \times \vec{b}$  $=\vec{a}{\times}b$  (外積) ポリゴンの辺(ベクトル)から 単位法線ベクトル(大きさ1)  $\vec{n} = \vec{N}/|\vec{N}|$  $ax + by + cz + d = 0$  $N = (a,b,c)$  $\rightarrow$ 平面の方程式から

フラットシェーディング(p.133)

- □ 各ポリゴンを単一色で描画
	- コンスタントシェーディング
	- ポリゴンの代表点(例:重心)の 法線ベクトルを面の向きとする
	- 代表点での光の反射を計算し, 面全体の描画色を決定する
	- 単純な図+平行光線に適する

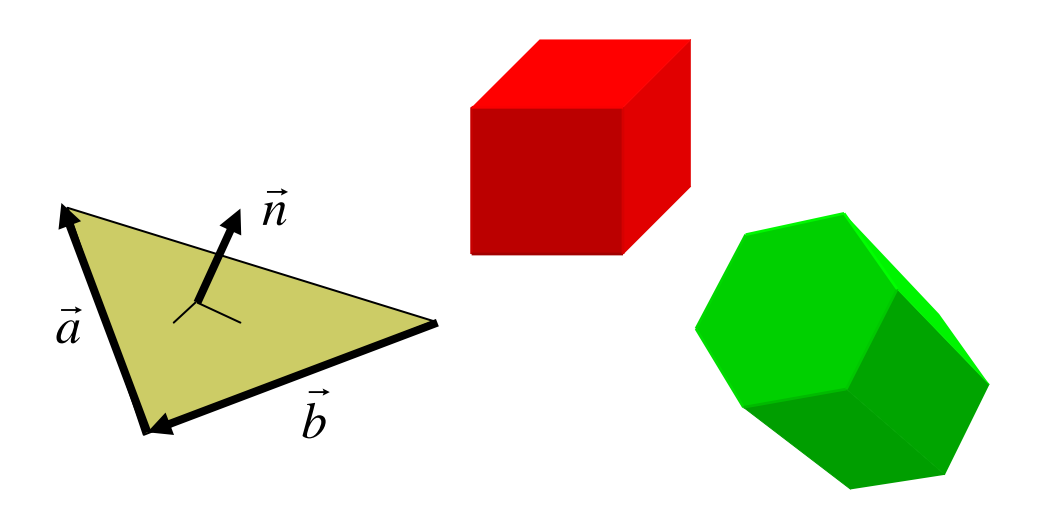

## 11.2 ポリゴン曲面

ポリゴン曲面(p.78)

 $\Box$ ポリゴンの集合で曲面を近似

- 三角形を使うことが多い(頂点が 必ず同一平面上にあるから)
- 元の曲面の法線ベクトルを設定 することで,曲面に見せかける

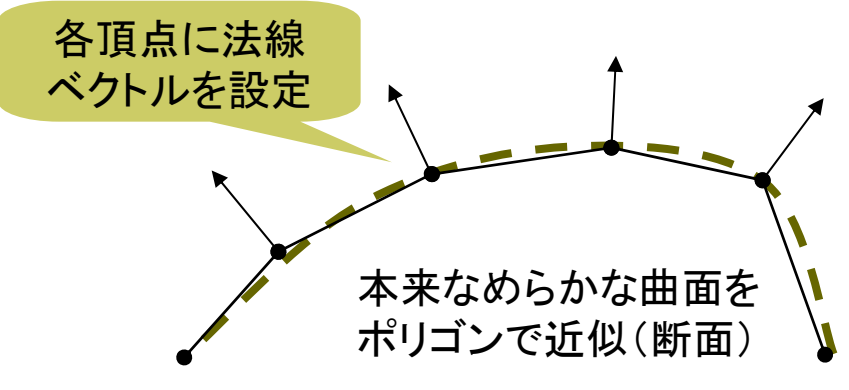

 スムーズシェーディング П ポリゴン内の色を滑らかに描画 П グローシェーディング m. フォンシェーディング

```
void draw() {
void draw() {
  background(0);
background(0);
  directionalLight(255,255,255,1,0,-1);
directionalLight(255,255,255,1,0,-1);
  noStroke();
noStroke();
  translate(width/2, height/2, 0);
```
beginShape(QUAD\_STRIP); beginShape(QUAD\_STRIP); for (int a = 0; a <=  $360;$  a += 20) { float x = 100 \* cos(radians(a)); float x = 100 \* cos (radians(a)); float z = 100 \* sin(radians(a)); float z = 100 \* sin(radians(a)); if (mousePressed) normal(x, 0, z); if (mousePressed) normal(x, 0, z); vertex(x, -100, z); vertex(x, -100, z); if (mousePressed) normal(x, 0, z); if (mousePressed) normal(x, 0, z); vertex(x, 100, z); vertex(x, 100, z); } endShape(); endShape(); }

 $\Box$ normal(nx, ny, nz)

 $\overline{\phantom{a}}$ 

}

 曲面近似等のために,頂点位置 の法線ベクトルを明示的に設定

```
m.
  対応するvertexの直前で使う
```
## 11.3 グローシェーディング(p.134)

#### グローシェーディング

- П 頂点間の描画色を補間
	- П 各頂点の法線ベクトルによって その位置での光の反射を計算し, 物体の色を決定
	- П 頂点の間の色を線形補間して, ポリゴン内を滑らかに描画する

#### $\Box$ 頂点の法線ベクトル

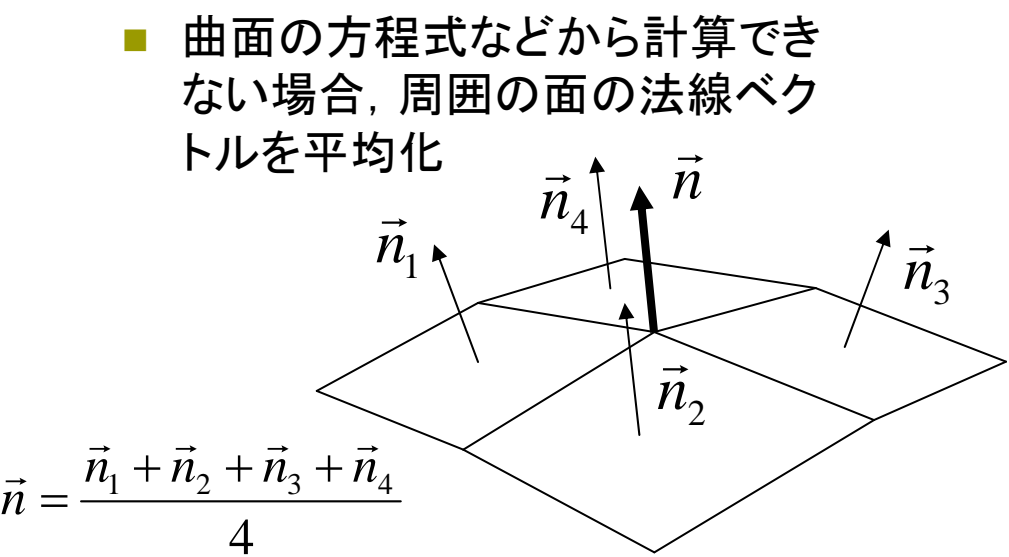

バイリニア補間

#### $\Box$ 描画色の高速な補間手法

П 投影変換後,画面描画する時に 各ピクセルの色を線形補間する

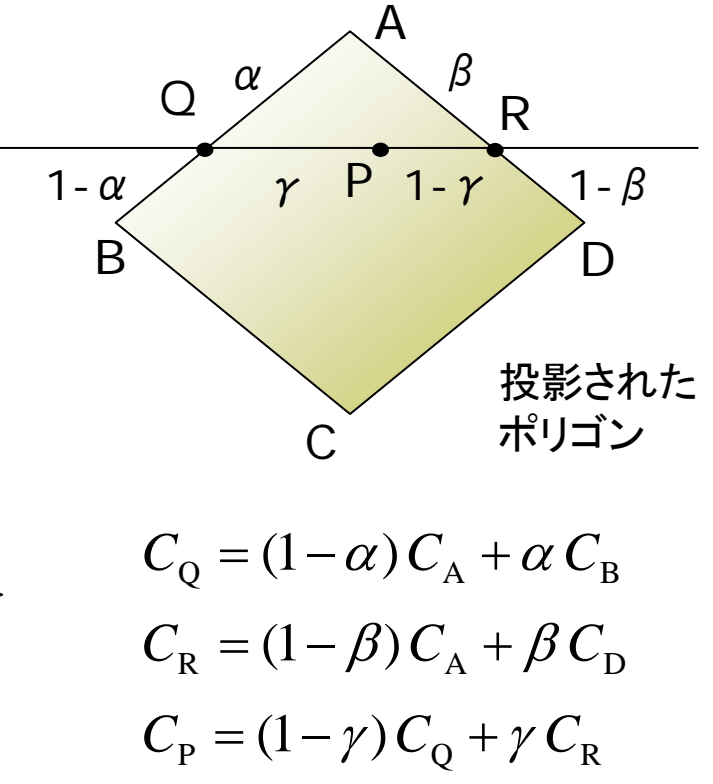

### 11.4 フォンシェーディングとバンプマッピング

#### フォンシェーディング(p.135)

- П 法線ベクトル自体を補間
	- П 色を補間するのでなく,面全体 の法線ベクトルを補間する
	- **The Co**  描画時に各ピクセルの法線ベク トルを計算し,光の反射からピク セルごとの描画色を決定する
	- グローシェーディングより, 光沢 (つや)のある反射がリアル

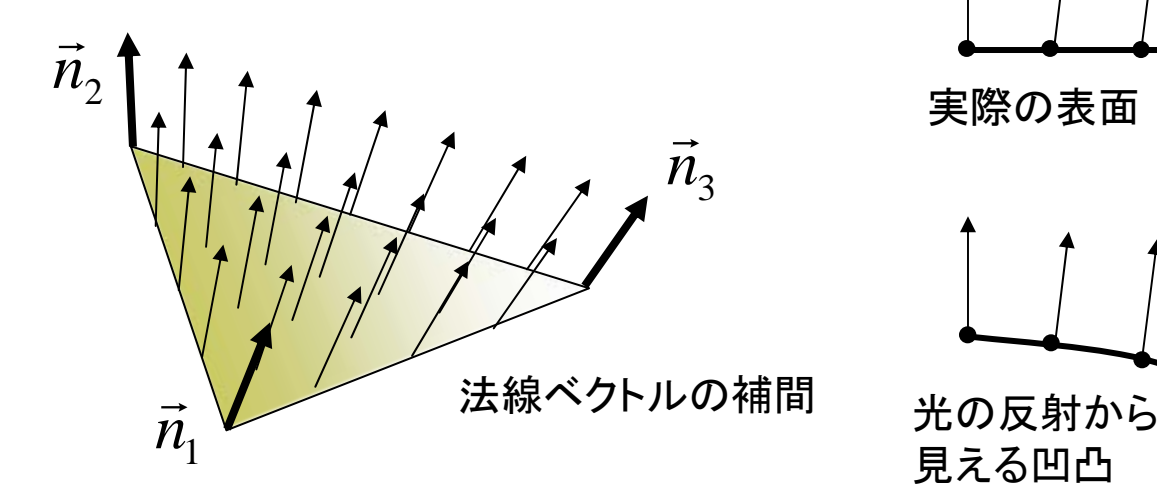

バンプマッピング(p.151)

- $\Box$  凹凸を表面にマッピング
	- П 平らな面で法線ベクトルだけを 変化させることで,まるで凹凸が あるかのように見せる
	- П 表面の細かい凹凸を簡単かつ 少ない計算量で表現できる

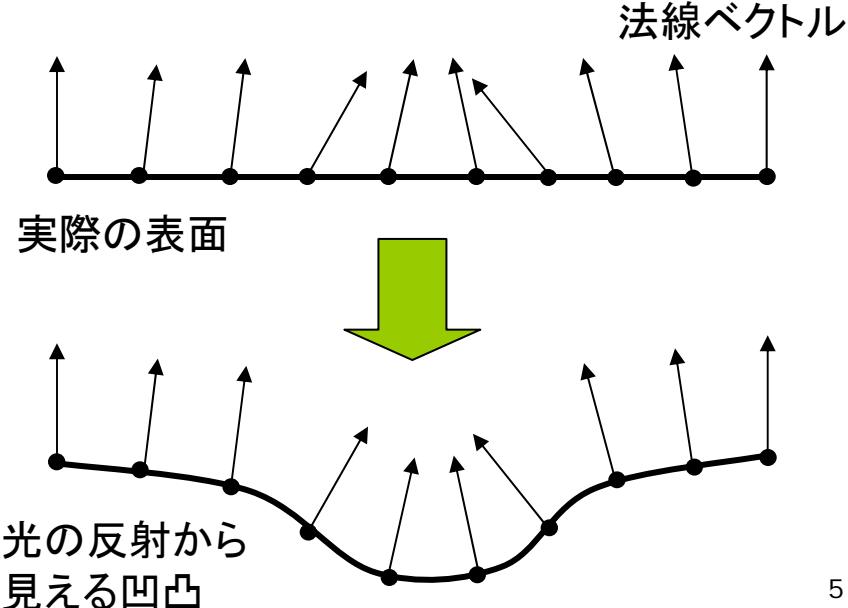

## 11.5 テクスチャマッピング(p.146)

### テクスチャマッピング

- $\Box$  texture=布目・模様
	- П 立体の表面に画像をシールのよ うに貼りつける
	- $\sim$ 質感を表すのに効果てきめん
	- テクスチャ画像を構成する画素 をテクセル(texel)という
	- m 例) 球に世界地図を貼りつける
- $\Box$  uv座標(テクスチャ座標)
	- テクスチャ画像の2次元座標
	- П モデリング座標と区別するため, (u, v) (またはs,t)で表す
- П uvマッピング
	- 2次元のテクスチャ座標を 3次元 座標に対応づけること
	- p. 画像(u, v) <sup>→</sup> 空間(x, y, z)

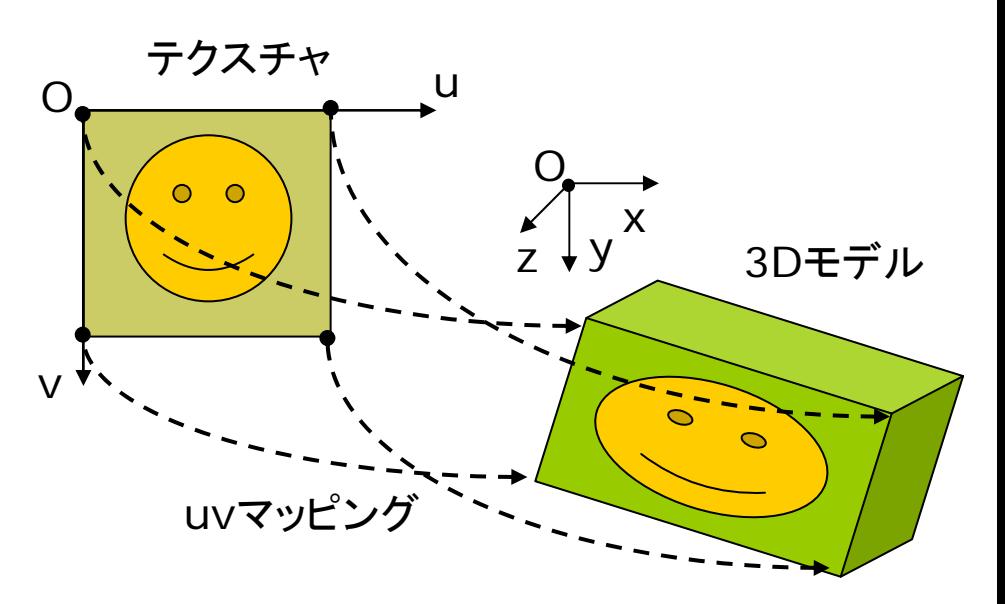

#### $\Box$ 描画処理

- П 画面描画時に各ピクセルに対応 するuv座標を,頂点のuv座標 から逆算(バイリニア補間など)
- П 逆算したuv座標の近傍テクセル から色を補間し,ピクセルを描画
- П 透視投影でテクスチャが歪む ⇒ "パースペクティブ補正"

## 11.6 テクスチャマッピング関数

### テクスチャマッピング関数

#### Ξ texture(画像)

- П 画像: PImage型(4.5参照)
- テクスチャ画像の設定
- П beginShape(), endShape() の中で指定する
- **0** vertex(x, y, z, u, v)
	- 通常のvertex(x, y, z)の処理 に加え,その点をテクスチャ座標 (u, v)に対応づける
	- П 2次元での画像変形にも使える vertex(x, y, u, v)
- $\Box$  textureMode(座標モード)
	- П uv座標の指定モード
	- П IMAGE: 実際の画像の座標
	- p.  $NORMAL$  17FD: 0.0 $\sim$ 1.0

### 展開図画像などの利用

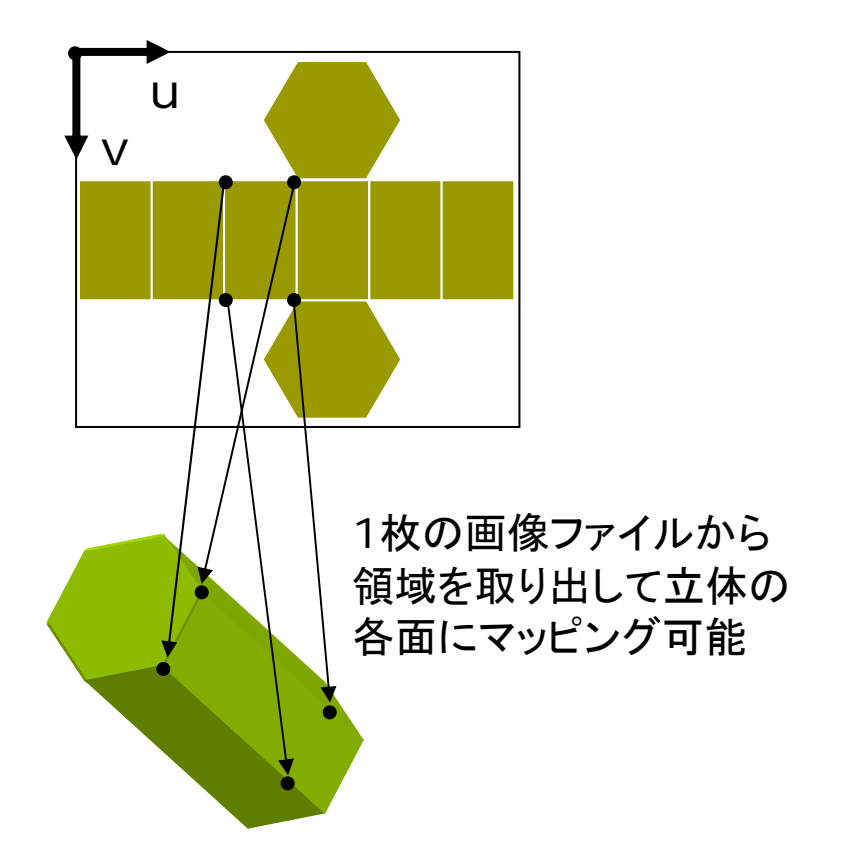

1枚のテクスチャから別々のオブジェクトに 貼り付けることも可能 <sup>⇒</sup> "テクスチャアトラス"

長方形に画像texを

## 11.7 テクスチャマッピングの使用例

// 準備: 画像ファイル(kouji50m.jpg)を // あらかじめ講義ページからダウンロードして // スケッチのdataフォルダに入れておく // (メニューで Sketch <sup>→</sup> Add File...) import processing.opengl.\*;

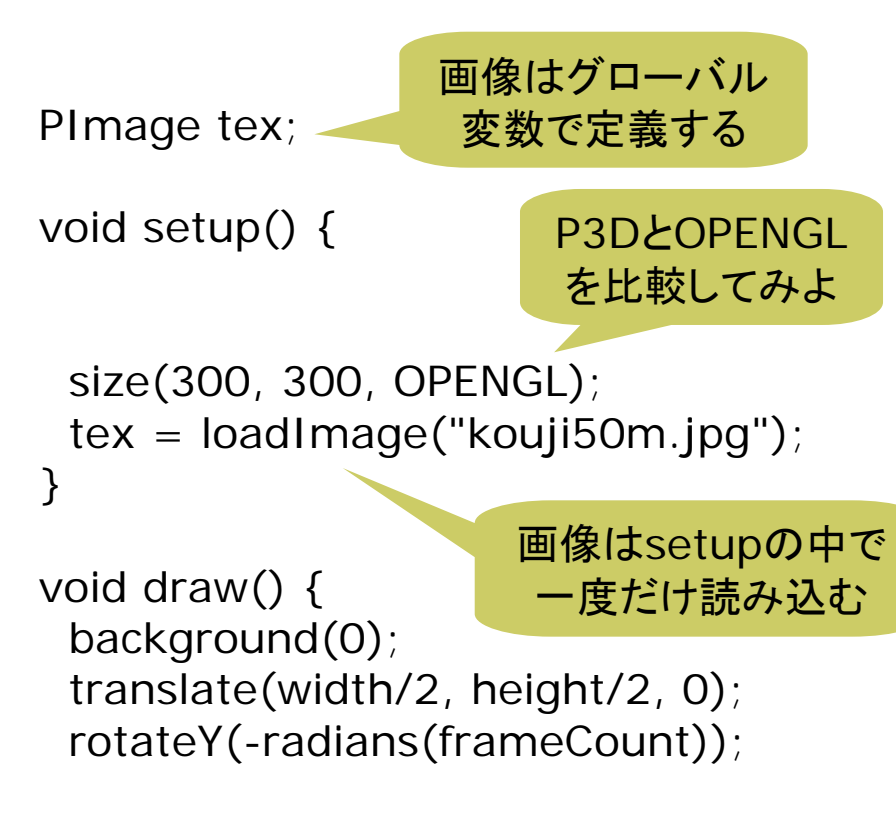

noStroke(); beginShape(QUADS); texture(tex); textureMode(NORMALIZED); vertex(-20,-50, 0, 0, 0); vertex( 20,-50, 0, 1, 0); vertex( 20, 50, 15, 1, 1); vertex(-20, 50, 15, 0, 1); endShape(); テクスチャマッピング uv座標は 0~1モード

fill $(\#$ ffffff, 128); stroke(#555555); beginShape(QUADS); vertex(-20,-50, 0); vertex( 20,-50, 0); vertex( 20, 50, -15); vertex(-20, 50, -15); endShape();

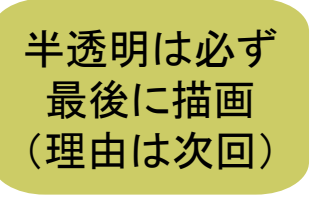

}

## 11.8 演習課題

### 課題

- $\Box$  11.2のサンプルコードをもとに 円筒(円柱)の表面にテクスチャ 画像をぐるりと貼り付けるプログ ラムを作成しなさい
	- アニメーションなどによって円筒 のすべての表面が確認できるよ うにすること
	- テクスチャマッピングした場合の スムーズシェーディングの効果 を確認しなさい
- □ 発展
	- П 缶詰のラベルやお菓子の容器を 展開して,デジカメで撮った写真 をテクスチャ画像にしてみる
	- PNG形式などで, 透過色(透明 部分)が設定されている画像を テクスチャとして貼ってみる

#### $\Box$ 提出方法

- テクスチャ画像も一緒に提出する 必要がある
- プログラムを保存したら,Tools → Archive Sketch で, 画像も まとめた**ZIP**ファイルを作る
- Processingフォルダにできた 「プログラム名(スケッチ名).zip 」 というファイルを提出する
- アップロード時に, 種類で「フォル ダ圧縮**ZIP**ファイル」を選ぶこと
- ロ サンプルプログラム
	- П ■ Examples  $\rightarrow$  3D  $\rightarrow$  Textures →4つのプログラム
	- $\mathsf{OpenGL} \to \mathsf{TexturedSphere}$  , ■ Examples  $\rightarrow$  Libraries  $\rightarrow$